Um ein Zeugnis berechnen zu können, ist zunächst einmal eine korrekte Datengrundlage und struktur nötig. Das heißt zum einen, dass die Noten, aus denen das Zeugnis berechnet werden soll, stimmen müssen. Zum anderen muss der zugehörige Studiengang so strukturiert sein muss, dass die Anforderungen der Prüfungsordnung an das Zeugnis erfüllt werden können. Werden beispielsweise mehrere Noten miteinander zu einer Modulnote verrechnet, und basiert die Zeugnisrechnung auf diesen Modulnoten, ist es im Zeugnis nicht mehr möglich, Bestandteile der Modulnoten wieder herauszunehmen. Dies ist also bereits bei der Gruppierung von Leistungen über Prüfungsfächer und Fachgruppen zu berücksichtigen. Umgekehrt können mehrere Leistungen im Zeugnis zu einer Gruppe zusammengefasst werden. Dies ist aber nur auf einer Ebene möglich, nämlich bei den Zeugnispositionen, so dass auch hier entsprechend geplant werden muss.

Die Zeugnisrechnung beginnt deshalb lange vor der eigentlichen Berechnung. Es ist sinnvoll, einen zu modellierenden Studiengang komplett bis zum Zeugnis zu planen, und zu überprüfen, ob alle für die Berechnung und Ausgabe nötigen Ebenen und Elemente abgebildet werden können, bevor man mit der Modellierung überhaupt beginnt. In diesem früheren Stadium kann man noch mit vergleichsweise wenig Aufwand Strukturen anpassen und manuellen Umbuchungen aus dem Weg gehen.

Basis für die Zeugnisrechnung sind immer Teilprüfungen oder Prüfungsfachversionen. Daher können deren Einstellungen sich auf die Zeugnisrechnung auswirken und sollen genauer betrachtet werden:

## **Teilprüfung**

Eine Teilprüfung besteht aus einem oder mehreren Teilprüfungsteilen. Teile können untereinander gewichtet werden; die Gewichte sind jeweils beim Teilprüfungsteil einzutragen.

Für jede Teilprüfung kann die relevante Notentabelle einzeln festgelegt werden. Die Berechnung kann auf Basis von Noten oder Punkten erfolgen. Bei Punkten besteht die Möglichkeit, Punkte der Teilprüfungsteile für die Teilprüfung aufzusummieren, oder das gewichtete arithmetische Mittel zu bilden.

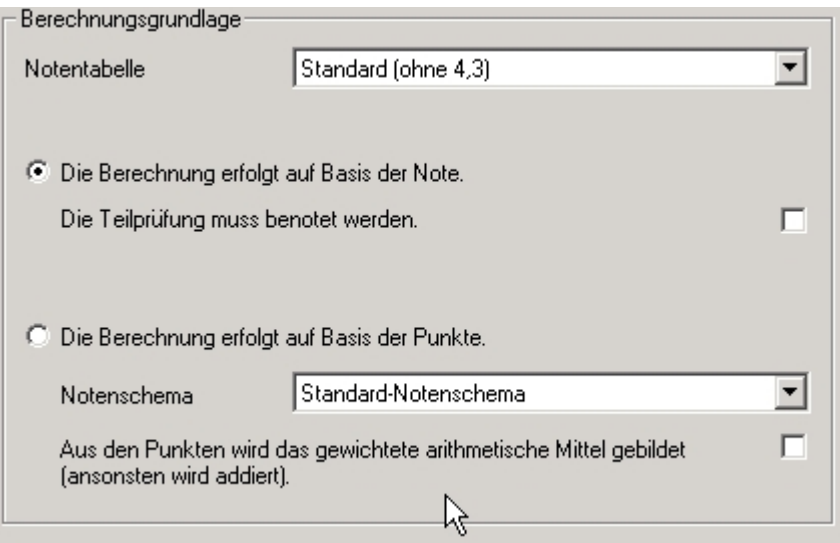

Die berechnete Teilprüfungsnote kann ggf. manipuliert werden (z.B. durch Rundung, Abschneiden,

selbst definierte Rundungstabellen).

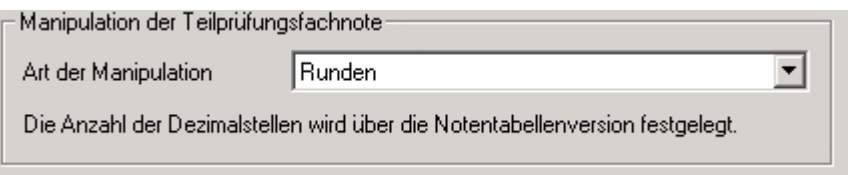

Beim Bestehen einer Teilprüfung erhalten Studierende ein bestimmtes Volumen gutgeschrieben. In der Regel ist dieses Volumen fest definiert und wird im Feld (1) eingetragen. Alternativ kann festgelegt werden, dass durch die Lehrenden ein individuelles Volumen vergeben werden kann. Darüber hinaus kann das Volumen über das Prüfungsangebot oder die Lehrveranstaltung gesteuert werden. Ein Sonderfall stellt die Vergabe eines Volumens dar, das der Note entspricht.

Zusätzlich muss ein Gewicht für die Teilprüfung vergeben werden und in Feld (2) eingetragen werden.

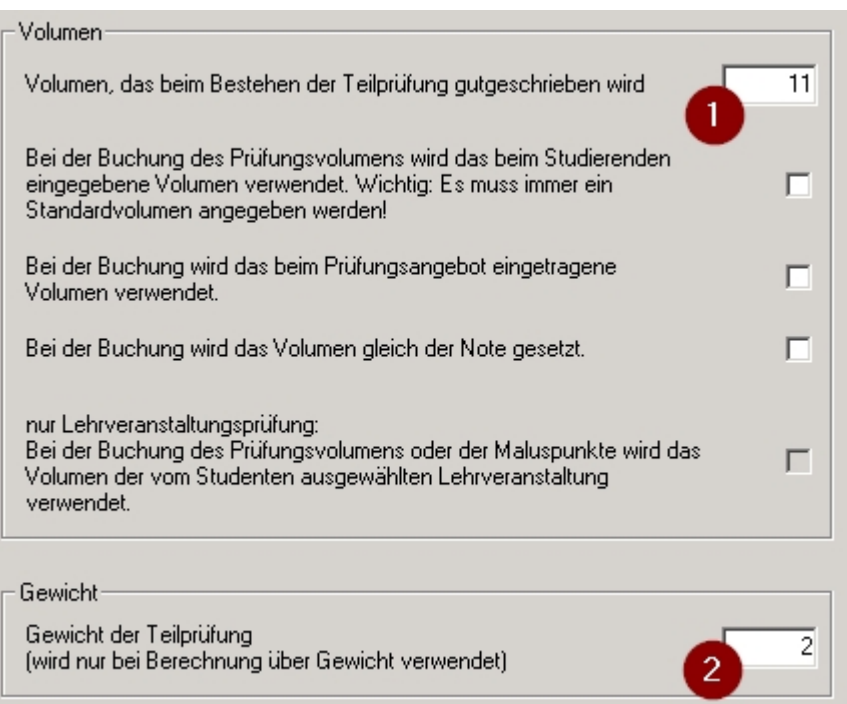

Zu einer Teilprüfung gehören immer mehrere Daten: Prüfungsdatum, Korrekturdatum, ggf. (geplantes) Abgabedatum und tatsächliches Abgabedatum, und bei Anerkennungen das Datum der Anerkennung. Welches Datum relevant für weitere Berechnungen sein soll, kann für jede Teilprüfung separat festgelegt werden. Zum Beispiel ist bei studienbegleitenden Leistungen oft das Prüfungsdatum das relevante, während bei einer Abschlussarbeit das tatsächliche Abgabedatum eine Rolle spielt.

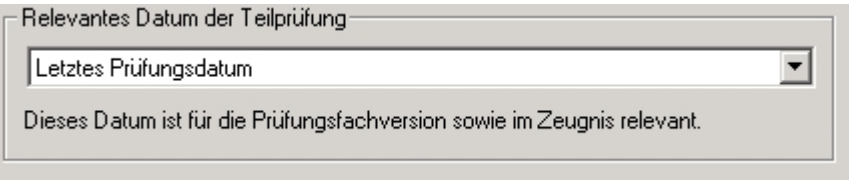

## **Prüfungsfachversion**

Die Prüfungsfachversion wird aus den Daten der zugrundeliegenden Teilprüfungen berechnet. Auch

hier ist eine Notentabelle festzulegen. Diese kann von der Notentabelle der Teilprüfungen abweichen; ggf. können die Noten mit Hilfe von Rundungstabellen von einem Notensystem in ein anderes übertragen werden (→ Manipulation von Noten).

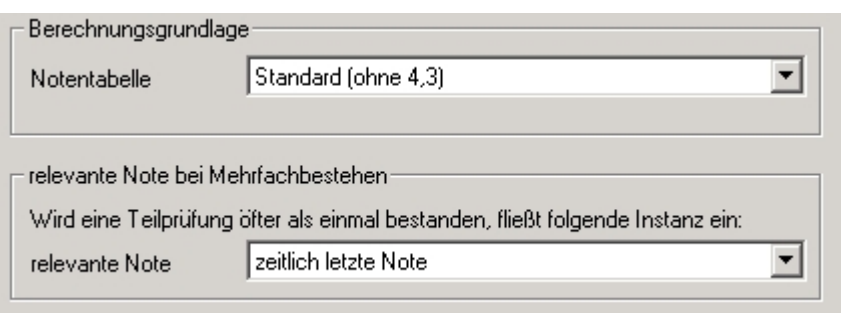

Darüber hinaus muss festgelegt werden, wie mit mehrfach bestandenen Teilprüfungen umzugehen ist, beispielsweise bei Notenverbesserungen. Es kann entweder die beste Note oder die zeitlich letzte Note als relevant festgelegt werden.

Als nächstes muss definiert werden, in welcher Reihenfolge die Teilprüfungen in die Note einfließen sollen, für den Fall, dass die Teilprüfungen das festgelegte Volumen des Prüfungsfaches überschreiten. (1) Hier gibt es verschiedene Sortierungsvarianten, über die Note, das Prüfungsdatum, das Korrekturdatum, den Teilprüfungstyp bzw. Kombinationen davon. Dabei ist es möglich, entweder ältere Teilprüfungen vorrangig in die Note eingehen zu lassen, oder neuere Teilprüfungen zu bevorzugen.

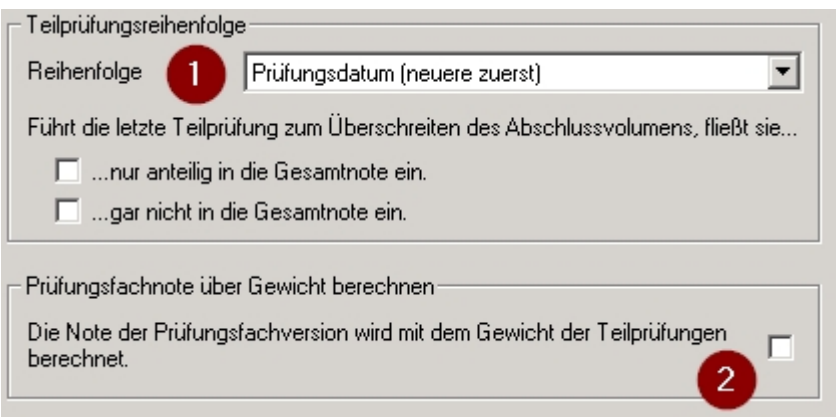

Hier kann außerdem eingestellt werden, wie das Programm mit überschießendem Volumen umgehen soll, wenn die letzte Teilprüfung das Volumen des Prüfungsfaches überschreiten würde.

- a) nichts aktiviert: Das Volumen der letzten Teilprüfung geht voll ein.
- b) … nur anteilig in die Gesamtnote ein: Das Volumen der letzten Teilprüfung wird an der Grenze abgeschnitten.
- c) … gar nicht in die Gesamtnote ein: Die Teilprüfung fließt nicht ein (und die Grenze wird dadurch möglicherweise sogar unterschritten).

Ein Beispiel: Das Volumen des Prüfungsfaches beträgt 10 Leistungspunkte (LP). Es wurden bereits 8 LP gesammelt. Die nächste (und gleichzeitig einzig verbleibende) Teilprüfung hat 5 LP.

- a) Das Volumen der Teilprüfung geht voll ein: 8 LP + 5 LP = 13 LP für die Prüfungsfachversion.
- b) Die 5 LP werden auf 2 LP abgeschnitten: 8 LP + 2 LP =  $10 \text{ LP}$
- c) Die 5 LP dürfen nicht verwendet werden:  $8 \text{ LP} + 0 \text{ LP} = 8 \text{ LP}$

Soll die Note der Prüfungsfachversion mit Hilfe der Gewichte der Teilprüfungen statt der Volumina

gebildet werden, muss die entsprechende Option in Feld (2) aktiviert werden. Wann aus Volumen und wann über Gewichte berechnet werden soll, wird hier erörtert: [Volumen oder Gewicht?](https://wiki.ihb-eg.de/doku.php/modell/vol_oder_gewicht)

Das Bestehen der Prüfungsfachversion wird über ein Volumen geregelt (Feld (1)). Das Volumen, das in den Abschluss einfließen kann, wird in Feld (2) separat gesteuert. Das Abschlussvolumen kann von dem für das Bestehen notwendige Volumen abweichen, es z.B. unterschreiten, wenn nur ein bestimmter Volumensanteil in das Zeugnis einfließen soll.

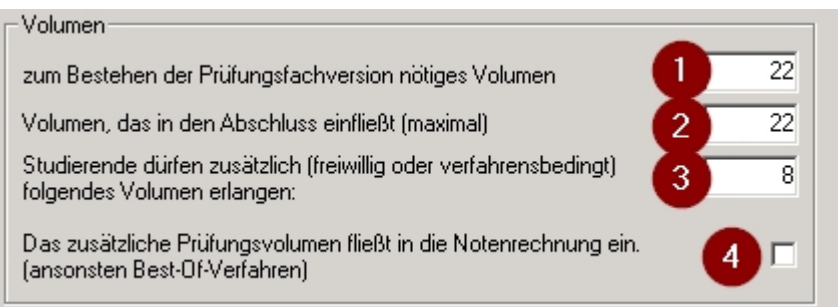

Wenn nach dem Bestehen der Prüfungsfachversion weiteres Volumen angemeldet werden darf, so ist das über Feld 3 zu steuern. Dies ermöglicht Modellierungen mit Teilprüfungen, deren Volumina in der Summe nicht genau das Mindestvolumen der Prüfungsfachversion erreichen können, sowie das Sammeln von freiwilligem Volumen. Falls dieses zusätzliche Volumen in die Notenberechnung einfließen soll, ist Schalter (4) zu aktivieren.

Ist dies der Fall, werden die Volumina von Feld (1) und Feld (3) addiert, um das maximale Volumen für eine Anmeldung in diesem Prüfungsfach zu bestimmen. Feld (2) und Feld (3) werden addiert, um das maximale Volumen zu bestimen, das in die Notenberechnung einfließen kann. Wird dieses Maximum überschritten, werden Leistungspunkte abgeschnitten, und zwar entsprechend den oben modellierten Regelungen (welche Teilprüfungen fließen zuerst in die Note ein?). Wird das Maximum nicht erreicht, so kann nur das von der/dem Studierenden erreichte Volumen in die Note einfließen.

## **Fachgruppe**

From: <https://wiki.ihb-eg.de/> - **FlexWiki**

Permanent link: **<https://wiki.ihb-eg.de/doku.php/po/zeugnis?rev=1429279403>**

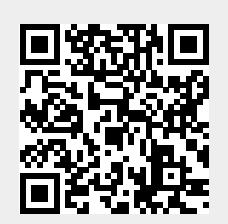

Last update: **2017/04/13 10:48**